# **دليل إعداد الأجهزة**

### **فك العبوة**

قم بإزالة جميع المواد الوقائية.

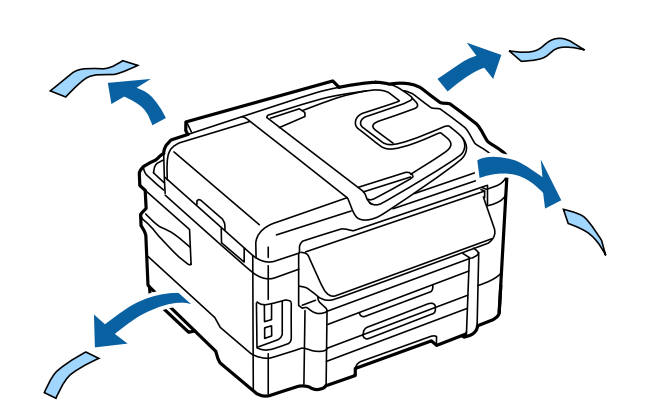

الرسوم التوضيحية المزودة في هذا الدليل خاصة بطراز مماثل. على الرغم من أنها قد تختلف عن الطراز الفعلي الخاص بك، تظل طريقة التشغيل .واحدة

# **توصيل المنتج بخط هاتف**

قم بتوصيل كابل هاتف بالمنفذ **LINE** على الجانب الخلفي من المنتج الخاص بك. قم باختيار أحد التالي.

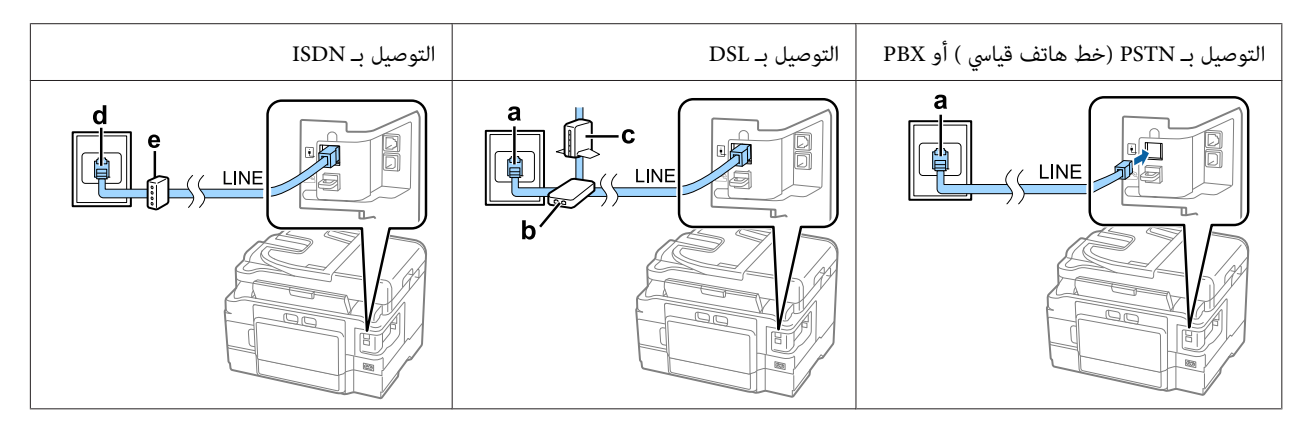

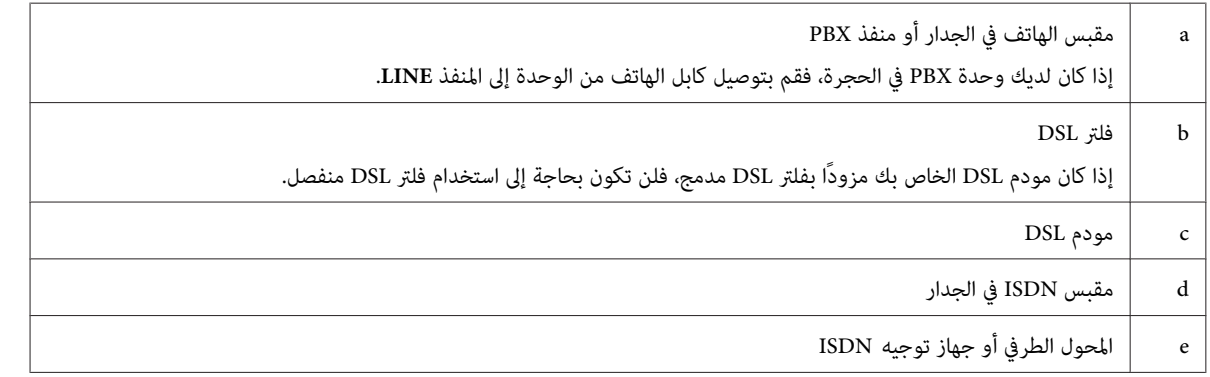

وفقًا للمنطقة، مكن تضمين كابل هاتف مع المنتج. في هذه الحالة، قم باستخدام هذا الكابل. قد تحتاج إلى توصيل كابل الهاتف بالمحول المزود للدولة<br>أو المنطقة الخاصة بك.

## **جهاز توصيل هاتف**

إذا كنت ترغب في مشاركة نفس خط الهاتف مع هاتفك أو جهاز الرد الآلي لديك، فقم بإزالة غطاء المنفذ EXT الموجود على الجانب الخلفي من<br>الجهاز. ثم قم بتوصيل كابل الهاتف الثاني بجهاز الهاتف والمنفذ EXT.

إذا لم تكن ترغب في استخدام وظيفة الفاكس، فقم بتجاوز هذه الخطوة.

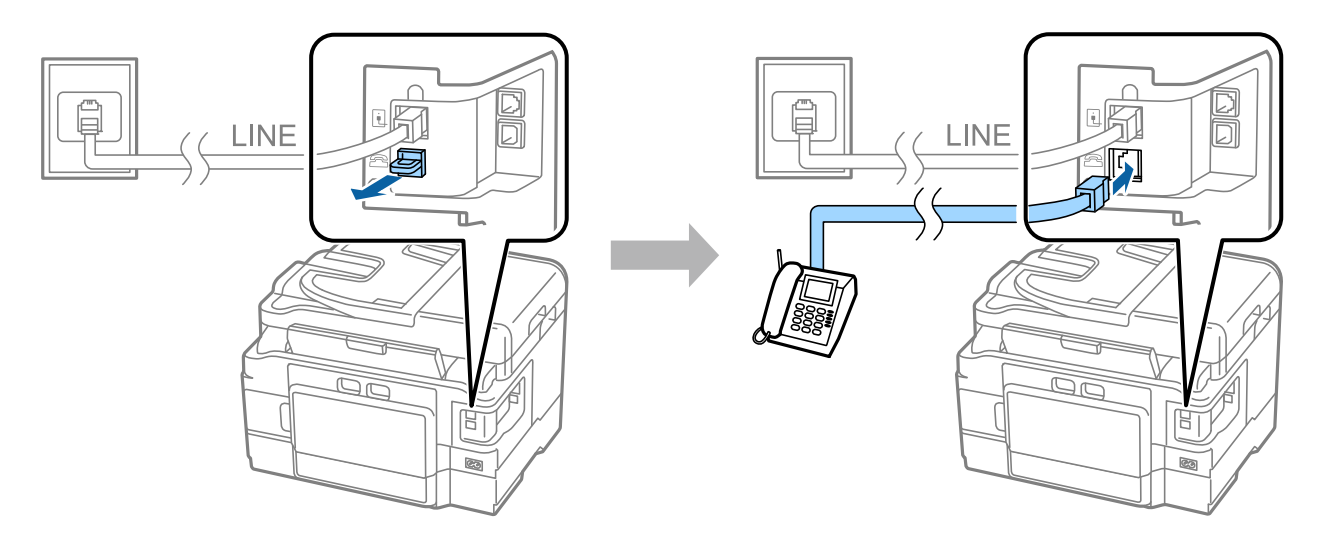

 **تشغيل الطابعة**

#### **الخطوة 1**

قم بتوصيل كابل الطاقة والتشغيل.

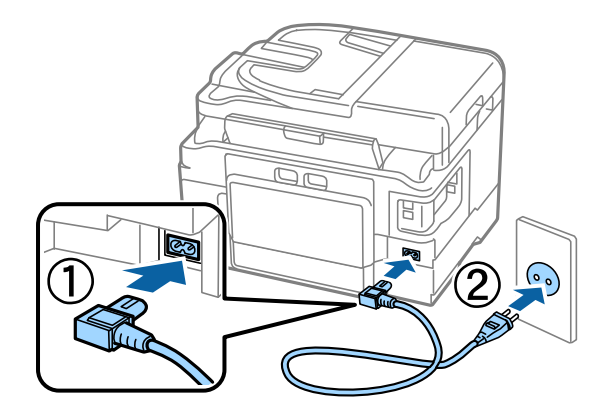

#### **الخطوة 2**

قم بتشغيل الطابعة.

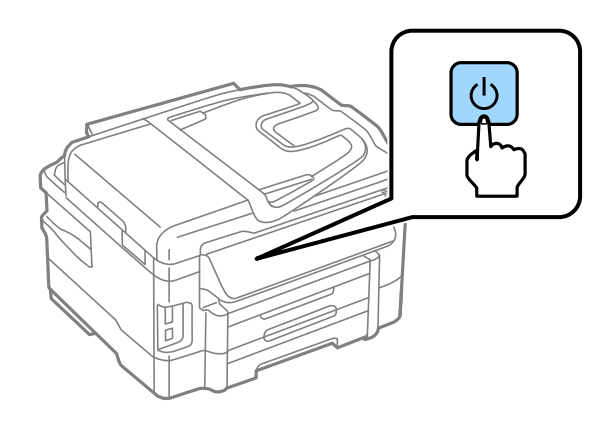

في حالة حدوث خطأ تأكد من عدم ترك أية مواد وقائية داخل الطابعة.

### **تحديد اللغة والدولة والوقت**

قم بالانتقال إلى الطابعة، ثم إتباع الإرشادات لتحديد اللغة الخاصة بك والدولة/المنطقة والوقت.

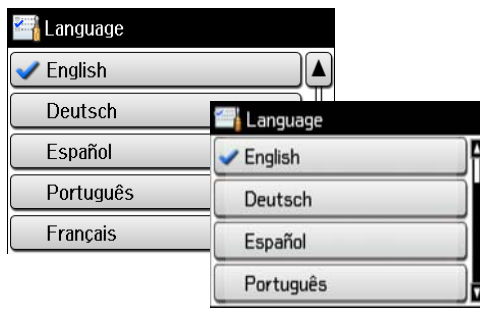

**تركيب خراطيش الحبر**

**الخطوة 1** 

قم برفع وحدة الماسح الضويئ وفتح غطاء خرطوشة الحبر.

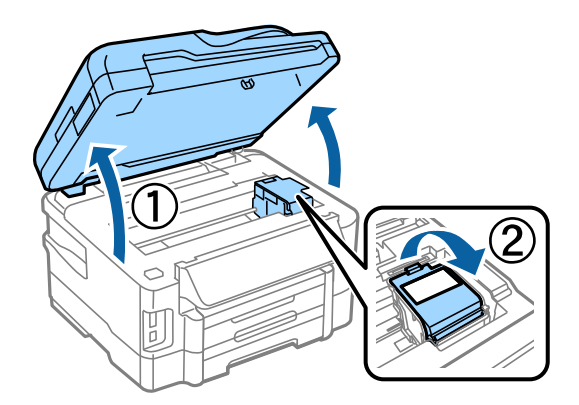

#### **الخطوة 2**

قم برفق بتحريك كافة خراطيش الحبر أربع أو خمس مرات ثم إخراج الخراطيش من عبواتها.

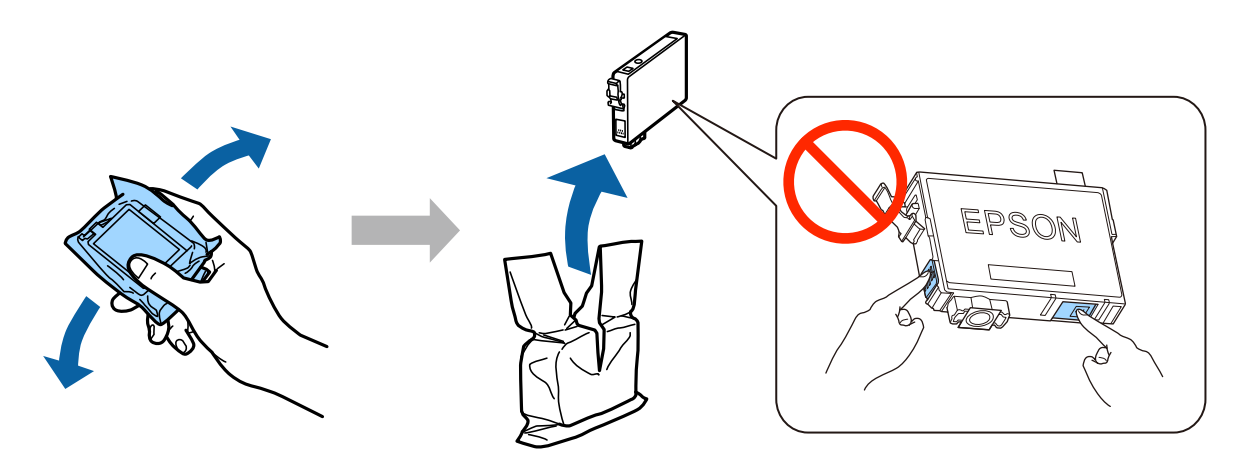

- ❏ للإعداد الأولي، تأكد من استخدام خراطيش الحبر التي ترد مع هذه الطابعة. لا عكن الاحتفاظ بهذه الخراطيش للاستخدام في وقت لاحق. سيتم استخدام خراطيش الحبر الأولية جزئيًا لشحن رأس الطباعة. قد تعمل<br>هذه الخراطيش على طباعة صفحات أقل مقارنة بخراطيش الحبر اللاحقة.
	- ❏ لاتقم بلمس الشريحة الخضراء أو الإطار الصغري على جانب الخرطوشة.

#### **الخطوة 3**

قم بإزالة الشريط الأصفر فقط من على الخراطيش، ثم قم بتركيب كل خرطوشة بالكامل حتى تستقر في موضعها.

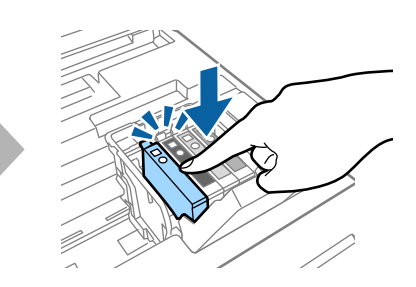

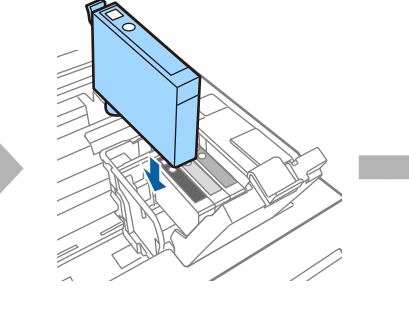

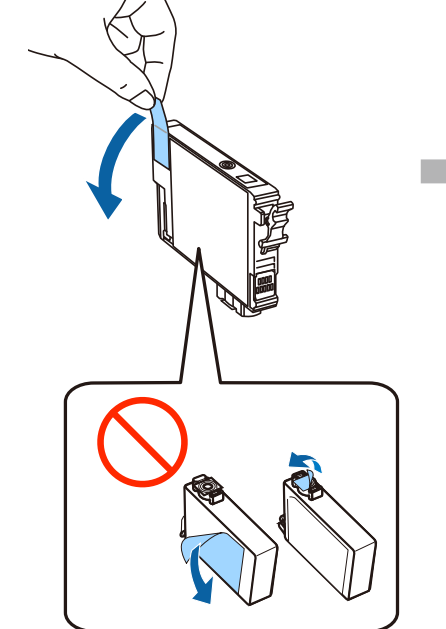

#### **الخطوة 4**

قم بإغلاق غطاء خرطوشة الحبر ووحدة الماسح الضويئ ببطء. يبدأ شحن الحبر. انتظر حتى تكتمل عملية الشحن.

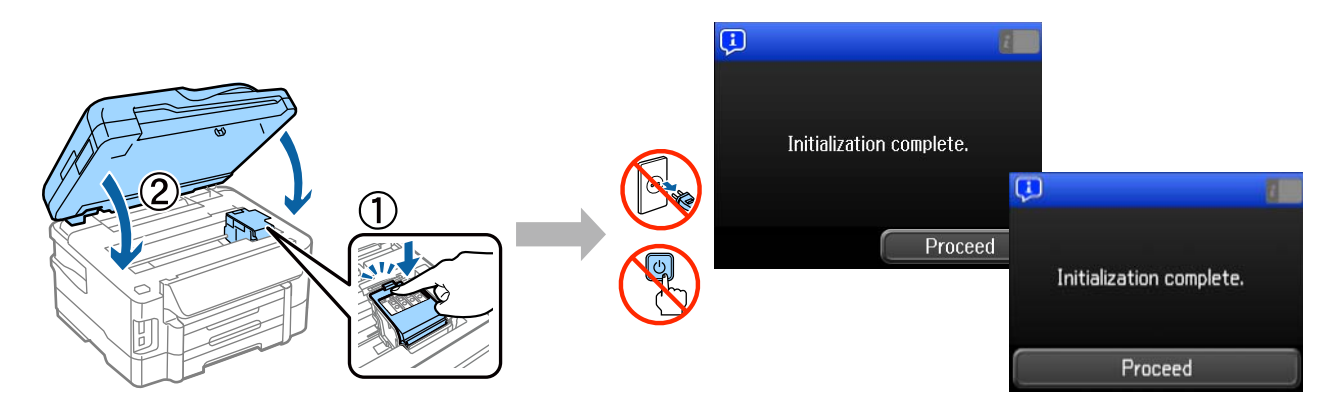

### **تحميل الورق**

#### **الخطوة 1**

قم بسحب شريط الورق إلى الخارج بالكامل.

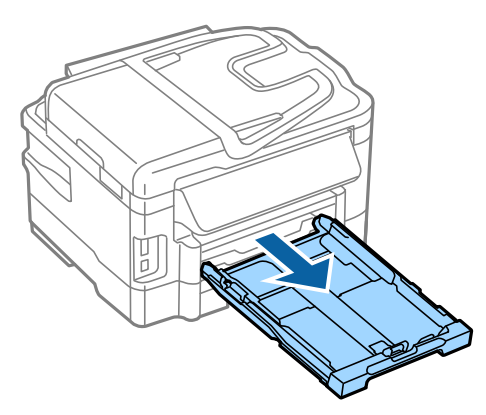

#### **الخطوة 2**

قم بضغط وتحريك موجهات الحافة الجانبية إلى جانبي شريط الورق ثم قم بتحريك موجه الحافة الأمامية لضبط حجم الورق.

قم بتحميل ورق A4 تجاه موجه الحافة الأمامية مع توجيه الجانب القابل للطباعة لأسفل وتأكد من أن الورق غير بارز من طرف الشريط.

قم بتحريك موجهات الحافة الجانبية بحيث تتساوى مع حواف الورق.

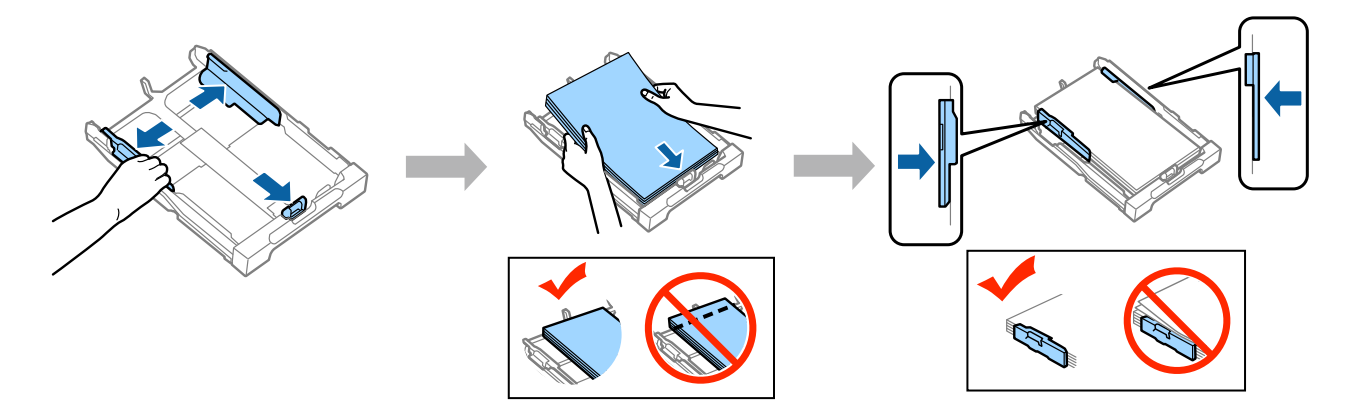

#### **الخطوة 3**

حافظ على استواء الشريط وقم ببطء وحذر بإعادة إدخاله بالكامل في الجهاز. قم بتحريك درج الإخراج إلى الخارج ورفع السدادة.

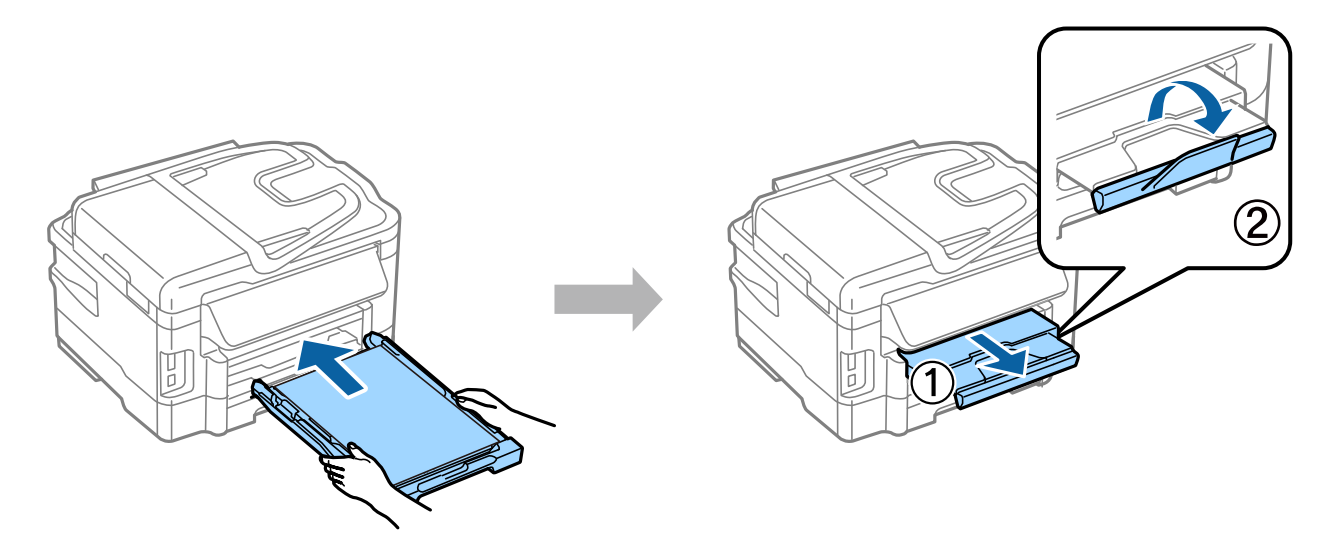

### **تحديد إعدادات مصدر الورق**

قم بالانتقال إلى الطابعة، ثم حدد إعدادات مصدر الورق. قم بتحديد حجم الورق ونوع الورق الذي قمت بتحميله.

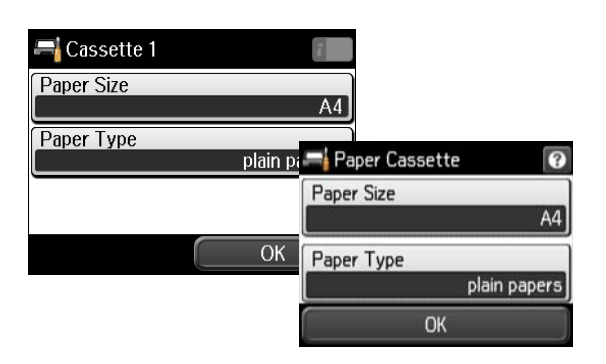

إذا كانت الطابعة الخاصة بك تشتمل على شريطني، فقم باختيار الشريط الذي ترغب في إعداده، ثم حدد إعدادات مصدر الورق.

### **تحديد إعدادات الفاكس**

عند عرض شاشة معالج إعداد الفاكس على لوحة تحكم الطابعة الخاصة بك، قم بالنقر فوق بدء لتكوين الحد الأدنى للإعدادات المطلوبة لاستخدام<br>ميزات الفاكس. عند استكمال الإعداد، يتم عرض الشاشة الرئيسية.

لتكوين إعدادات الفاكس في وقت لاحق أو إذا لم تكن ترغب في استخدام وظيفة الفاكس، فقم بإغلاق شاشة إعداد الفاكس. يتم عرض الشاشة<br>الرئيسية وتصبح الطابعة حاهزة للطباعة.

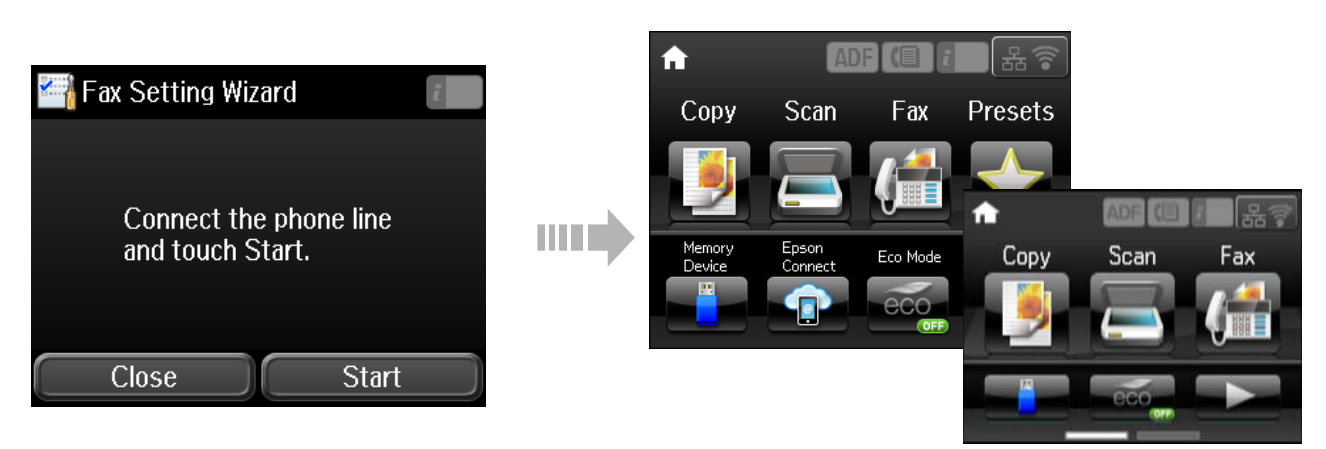

### **معلومات**

هل تعلم أنه مكنك تغير الأثر الذي تحدثه في البيئة عند قيامك بالطباعة؟

1. يؤثر نوع الورق الذي تستخدمه على التأثير البيئي لطابعتك. قد يؤدي اختيار ورق معتمد وفقًا لمبادرات الإشراف البيئي، مثل 2002:12281 EN، أو يحمل العلامات البيئية المعروفة إلى المساعدة في تقليل تأثيرك على البيئة من خلال المبادرات التي تنفذها الشركات المُصنّعة. مُكن، في تطبيقات خاصة، استخدام ورق أخف مثل ورق يزن 64 جم 2.م/

.2 ميكنك تقليل استهلاكك من الطاقة من خلال شراء المنتجات التي تتوافق مع معيار Star Energy.

3. مِكنك تقليل استهلاكك من الورق وتأثيرك على البيئة من خلال الطباعة على وجهى الورقة تلقائيًا.

4. تشتمل طابعتك، بشكل قياسي، على وظيفة لإدارة الطاقة تعمل على فصل جهازك عن الطاقة عند تركه بدون استخدام، مما يجعلها من أفضل مزايا<br>توفر الطاقة.